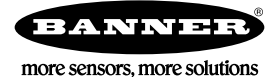

# **Technical Note**

## **Monitoring Temperatures**

This technical note describes how to monitor temperatures using a T-GAGE temperature sensor, a thermistor and a P14 Performance Node.

This example application uses the following equipment.

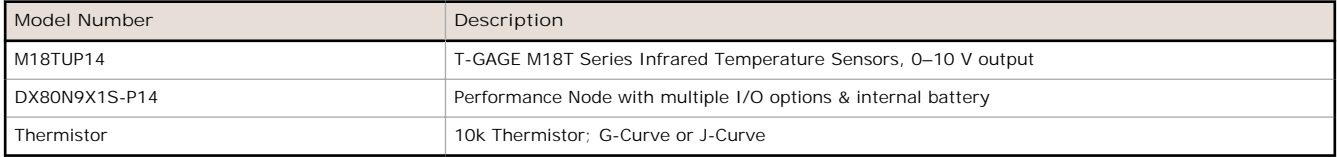

### **Configure the Performance P14 Node**

For details about the P14 Performance Node, refer to datasheet *[194838](http://info.bannersalesforce.com/intradoc-cgi/nph-idc_cgi.exe?IdcService=GET_FILE&dDocName=194838&RevisionSelectionMethod=Latest&Rendition=web)*.

- 1. Set jumper J2 on the battery base board from the C position (current) to V (voltage).
- 2. Set jumper J3 on the battery base board to position 4 for the thermistor input.
- 3. Verify the P14 Node is set to use its Analog Configuration. DIP switch 2 must be in the off position (default setting).

#### **Connect the T-GAGE M18T Sensor to the P14 Node**

Refer to the datasheet for T-GAGE M18T Series (p/n *[123698](http://info.bannersalesforce.com/intradoc-cgi/nph-idc_cgi.exe?IdcService=GET_FILE&dDocName=123698&RevisionSelectionMethod=Latest&Rendition=web)*) for more information.

- 1. Wire the M18T Sensor's brown wire (pin 1, 12–30 V dc) into the P14's pin 3.
- 2. Wire the M18T Sensor's white wire (pin 2, analog out) into the P14's pin 4.
- 3. Wire the M18T Sensor's blue wire (pin 3, ground) into the P14's pin 2.

#### **Connect the Thermistor to the P14 Node**

Wire the thermistor wires between P14 terminal pins 5 and 6.

## **Define the Analog Input Parameters**

Before configuring the Node using the UCT, verify the P14 has been bound to a Gateway and the Gateway is connected to a computer with the UCT software.

The P14 Node requires some basic parameter changes to read the temperature data and to properly operate the T-GAGE sensor. These step-by-step instructions outline the parameter settings for:

- 1. Setting the input to 0–10 volts.
- 2. Setting Switch Power Voltage to power the T-GAGE sensor.
- 3. Adjust warm-up time for the T-GAGE sensor (how long power is applied before taking a reading).
- 4. Select the Switched power supply to use to power the T-GAGE.
- 5. Setting the Sample Rate for the T-GAGE sensor and the thermistor input.
- 6. Setting the Report Rate for the T-GAGE sensor and the thermistor input.

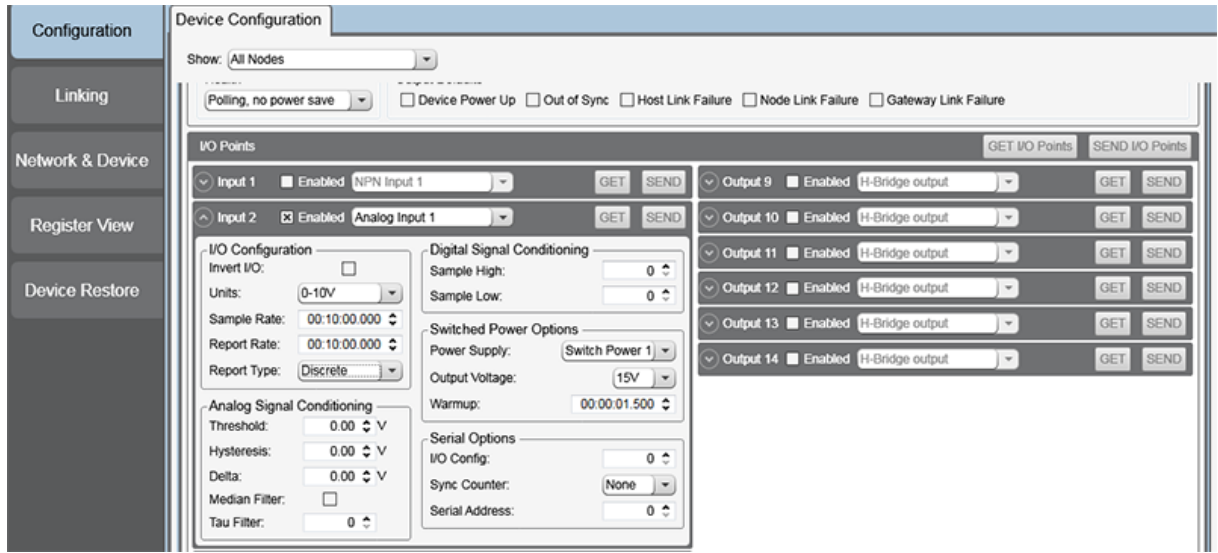

- 1. Go to the **Configuration** > **Device Configuration** screen.
- 2. Click the arrow next to Node 1. For this example, Node 1 is the P14 Node.
- 3. Enable Input 2.
- 4. From the drop-down list, select Analog Input 1.
- 5. Under **I/O Configuration**, select 0-10V from the **Units** drop-down list.
- 6. Under Switched Power Options, select Switch Power 1 from the Power Supply drop-down list.
- 7. Select a value between 12 V dc and 30 V dc (the power needed by the T-GAGE) from the **Output Voltage** dropdown list. For this example, we have selected 15 V.
- 8. Enter the **Warmup** time in hours:minutes:seconds. For this example, we are using 1.5 seconds.
- 9. Enter the desired **Sample Rate** in hours:minutes:seconds. For our example, we want to sample the sensor every 10 minutes.
- 10. Enter the desired **Report Rate** in hours:minutes:seconds. For our example, we want to report the sensor data every 10 minutes.
- 11.Click **Send I/O Points** to send the parameter changes to the network.
- 12. Enable the input point for the thermistor input and select the thermistor input (1 through 4) from the drop-down list.
- 13. Enter the same **Sample Rate** as you set for the T-GAGE sensor.
- 14. Enter the same **Report Rate** as you set for the T-GAGE sensor.
- 15.Click **Send I/O Points** to send the parameter changes to the network.

#### **Test the Configuration**

Read the sensor data to test your network configuration. To read your register data,

- 1. Go to the **Register View** screen.
- 2. Select the device from the drop-down list. For our example, we are reading Node 1's registers.
- 3. Click **Read Registers** to retrieve the data from the device.

The formula to convert the register value of the T-GAGE into °C is: ((Register Value  $\div$  65535)  $\times$  300) - 20.

The formula to convert the register value of the thermistor into  $°C$  is: Register Value  $\div$  20.

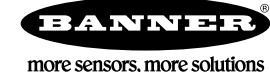